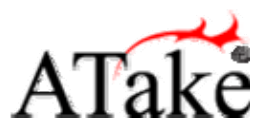

## **Wireless Optical Mouse User Manual** *(Rechargeable)*

Thank you for purchasing ATake series of products. The series of wireless mouse include the wireless mouse, and the RF receiver, please check the contents of your package.

# **Features:**

- **Optical sensor-** provides accurate cursor movement and superior performance.
- Save space and reduce clutter- with the 360° range of operation and no cables while working in tight spaces; receiver may attach to the mouse for more storage space
- **Enjoy moving freedom and flexibility-** with a 27MHz radio frequency (RF) range that extends to 1.5M from the receiver
- **Synchronize up to 256 ID codes-** to avoid interferences between several wireless mice being used simultaneously
- **5 buttons with scroll wheel-** for a comfortable and flexible surfing experience
- One-touch button on the end of the mouse- to leap from the top for replacing batteries more easily
- z **"Automatic Power Sleep" and "Smart Power Management" function-** to extend battery life
- **Rechargeable via USB cable- for great portability**

# **Physical Characteristics:**

#### *Mechanical Performance*

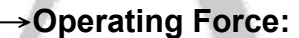

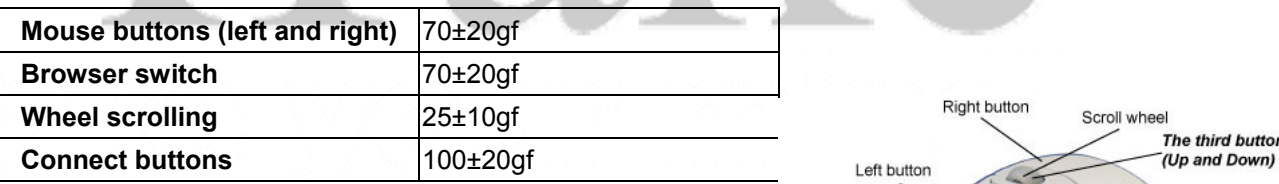

**Thumb button** (Page Forward)

> The fifth button (Page Backward)

#### →**Buttons:**

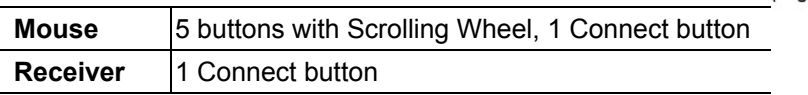

#### →**Battery Consumption:**

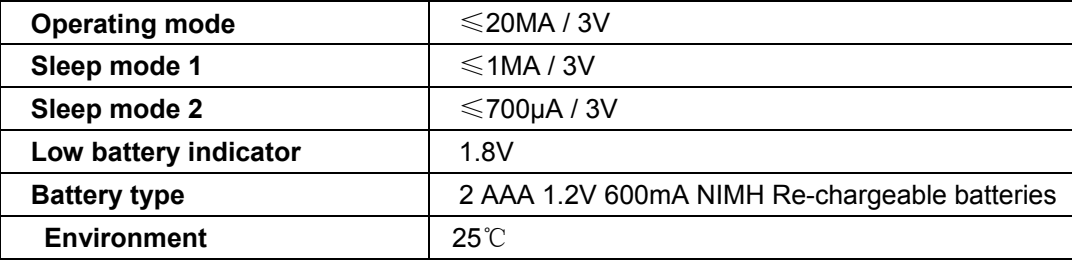

 $-1$  -

ATake Co., Ltd. ♦ 7F., No. 123, Li-de Street, Jhonghe City, Taipei Country 235, Taiwan ♦ WWW.ATAKE.COM **886 2 2221 4999 ♦ sales@atake.com** 

**One-touch button** for quick battery replacement

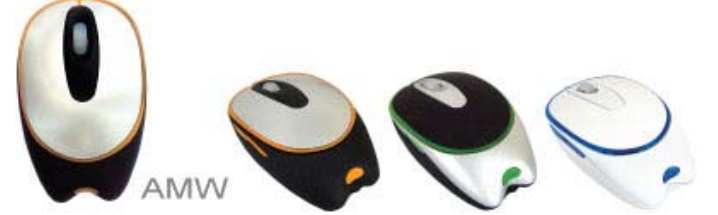

Receiver may attach

to the mouse for more

storage space.

**Smart Power Management:** Extend battery life with Auto-Off Button when sliding back the receiver. Indicator light tells you when batteries need replacing.

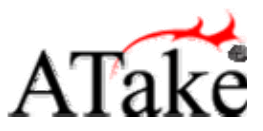

## **Wireless Optical Mouse User Manual** *(Rechargeable)*

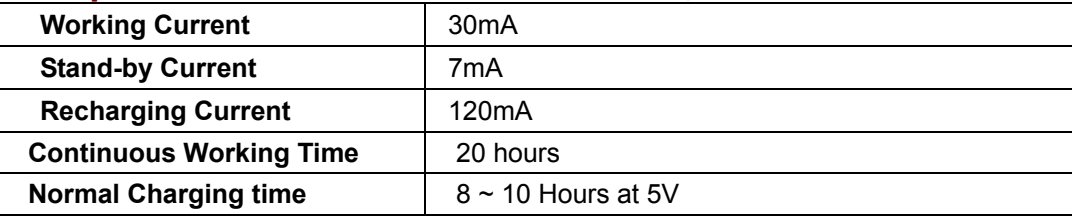

#### →**Weight & Dimensions:**

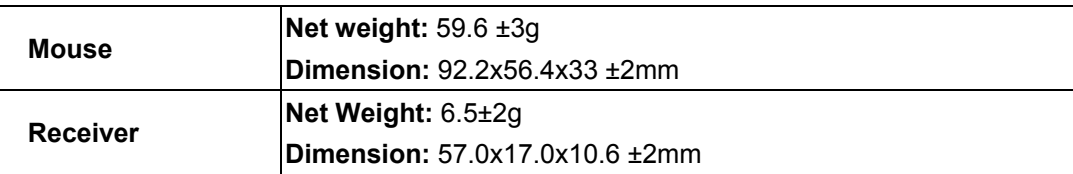

## *Electrical Specifications:*

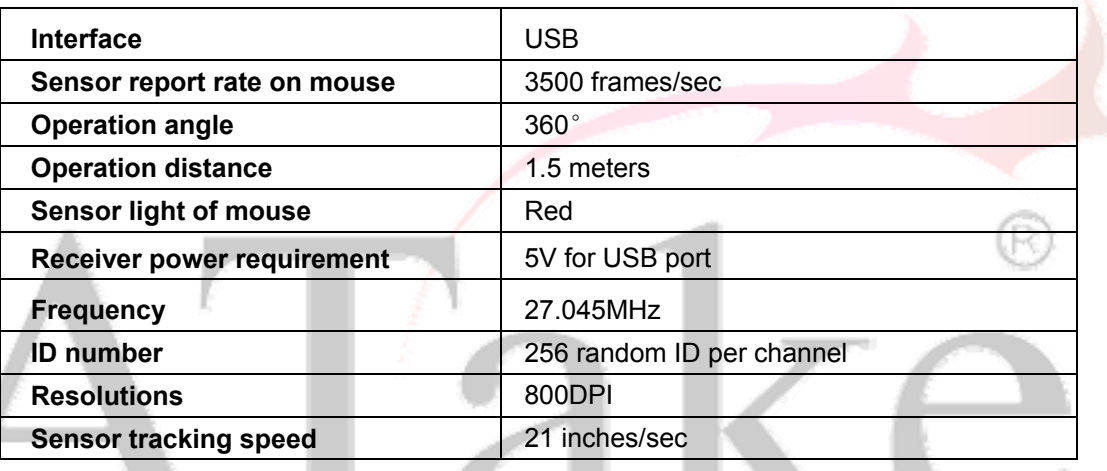

# **Reliability:**

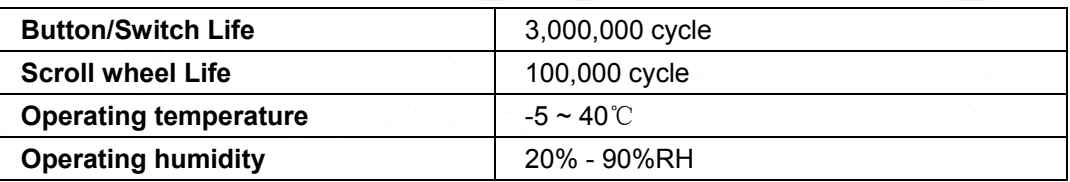

## **System Requirements:**

- Windows 98/98SE/2000/ME/XP/Vista
- Macintosh OS 9 or higher
- Free USB port

# **Supplied with the product:**

- ● **Wireless mouse ● RF receiver ● USB to DC Power Cord ● User Manual**
	-
- **Battery:** Three conditions to be supplied with retail package
	- 1. **Two** AAA 1.2V 600mA NiMH **Rechargeable** batteries.
	- 2. **Two** AAA 1.2V 600mA **Disposable** batteries.
	- 3. **No battery supplied.** Please buy the right type of batteries to work with your wireless mouse.

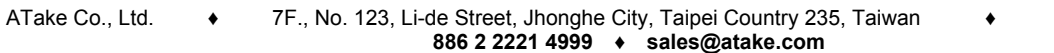

WWW. ATAKE.COM

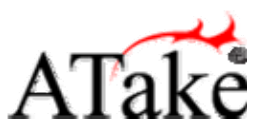

# **Wireless Optical Mouse User Manual** *(Rechargeable)*

# **To start using Wireless Mouse**

## **1. Battery Installation**

- 1) Open the battery compartment of the mouse by one-push button.
- 2) Insert two AAA 1.2V 600mA NiMH Re-chargeable batteries into the compartment. Make sure to comply with the polarity markings.
- 3) Close the battery compartment back onto the mouse again until you hear it click into place.

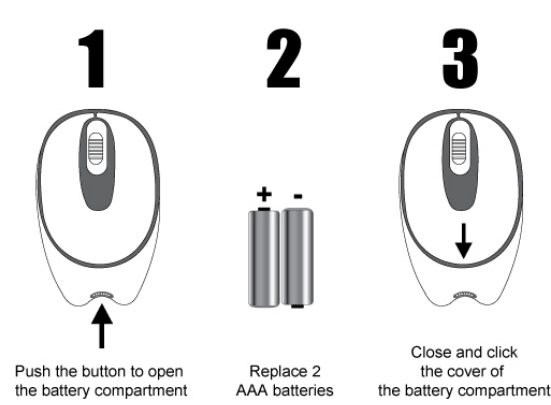

#### **2. Charging the Mouse via USB**

**AMW-300, the Rechargeable model** can be charged while in use; this means the mouse can be used at all times, even when the batteries are not charged. However, we recommend always charging the mouse when is not being used.

- 1) Connect the cable's USB connector into an available USB port on your computer.
- 2) Connect the charge plug to the DC jack on the rear of the mouse (under the one-touch button).
- 3) The battery charging LED lights remain "on" while charging. When charging is complete, the lights turn "off".

# **GIID DC Jack**

#### **NOTE:**

- 1. **To continuously charge the mouse via the USB charge cable, your computer must be on and awake. For best results, turn off your computer's power management feature while charging the mouse.**
- 2. **AMW-300 can be powered by rechargeable batteries (AAA/1.2V x 2), USB powered from PCs (5±0.25V), or DC powered from an optional power adapter (5V/1A, Ø3.5mm positive center coax plug).**
- 3. **There are two conditions if the LED starts blinking: (1) the mouse is connected with USB charge cable while no batteries installed in the compartment; (2) the mouse is powered from PC via USB charge cable and the fully charged batteries are installed at the same time, the LED will start blinking after working a while.**

## **3. Establishing a connection between the mouse and the RF receiver**

The following steps have to be carried out within 15 seconds if a successful connection is to be established between the mouse and the RF receiver. Ensure that the mouse is no further than 1.5m away from the RF receiver.

- 1) Connect the RF receiver to any free USB port on your computer. The Plug & Play function of your system will automatically detect that a new device has been connected. The mouse will not yet be ready to use at this stage.
- 2) First, press the Connect button on the receiver that shown as step 1.
- 3) Then, press the Connect button on the bottom side of the mouse as step 2.
- 4) After a few seconds your mouse will be ready for use.

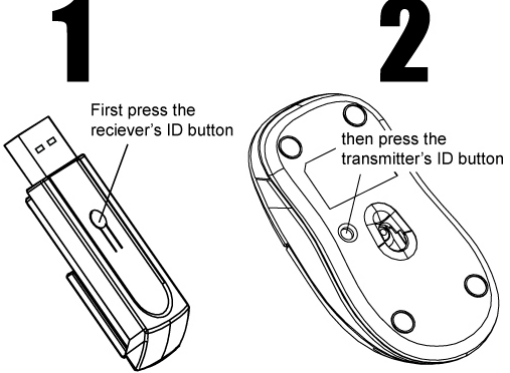

ATake Co., Ltd. ♦ 7F., No. 123, Li-de Street, Jhonghe City, Taipei Country 235, Taiwan ♦ WWW.ATAKE.COM **886 2 2221 4999 ♦ sales@atake.com** 

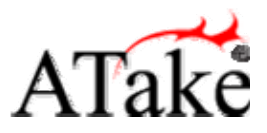

## **Wireless Optical Mouse User Manual** *(Rechargeable)*

#### **4. Sleep Mode**

The mouse will switch to power saving mode after 3 seconds while working; and powered off automatically in 8 minutes to extend battery life. The mouse will be activated again with one mouse click.

# **Note on handling batteries**

- Keep batteries out of children's reach.
- Do not mix old and new batteries or use different types of battery.
- Replace old or weak batteries promptly.
- z **Always use rechargeable batteries only.** The charge unit will not charge the mouse with alkaline batteries and **alkaline batteries can cause damage to the mouse**.
- This device needs two AAA 1.2V 600mA NIMH Re-chargeable batteries.
- Dispose of and recycle your old batteries in accordance with local regulations.
- The equipment is to be supplied from an identified USB port complying with the requirements of Limited Power Source

# **Operating Hints**

#### *For optimal performance and RF reception:*

- Turn off your computer's power management feature before charging the mouse so that your computer doesn't enter sleep mode, which temporarily halts the charging process.
- Place the receiver at least 8 inches (20 cm) away from all electrical devices, such as your monitor, speakers or external storage devices.
- If necessary, use the three-inch extension cable to keep the receiver away from the computer. Plug the receiver into the extension cable, and the extension cable to the computer.
- Avoid using the mouse on a metal surface. Metals, such as iron, aluminum or copper, shield the radio frequency transmission and may slow down the mouse's response time or cause the mouse to fail temporarily.
- The mouse will enter a suspend mode at the same time your computer does. To activate the mouse, press any button.
- If your computer has a metal case that contains aluminum or magnesium, use the mouse to the side. The display panel may interfere with the radio frequency signal if you use the mouse directly in front of the computer.
- Never use the mouse on a glass or mirrored surface as these surfaces will cause the mouse to fail temporarily.
- To maximize battery life, use the mouse on a white, or light colored surface. Dark surfaces cause the mouse's light emitter diode (LED) light to glow brighter, which causes the battery to discharge more rapidly.

# **Warranty**

We warrant that product from its authorized distributor will meet the applicable product specifications and be free from all defects in design, assembly, material and workmanship. Please contact ATake retailers, or visit our website for more information about the product.

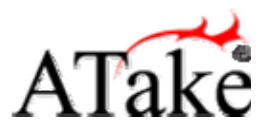

## **Wireless Optical Mouse User Manual** *(Rechargeable)*

# **Troubleshooting**

#### *What do I do if the mouse does not work?*

- 1. Make sure that the mouse is fully charged.
- 2. Verify that your computer's power management feature is turned off.
- 3. Check that the receiver's USB connector is firmly attached to the USB port on your computer.
- 4. Make sure you have established a radio link between the mouse and its receiver. See "Establishing a connection between the mouse and the RF receiver" on page 3.

#### *The RF receiver is recognized by Windows but the mouse pointer does not move.*

- 1. Repeat the section "Establishing a connection between the mouse and the RF receiver" on page 3 and ensure that the mouse is within range (1.5m) of the RF receiver.
- 2. If this does not solve the problem, check that the optical sensor on the underside of the mouse lights up. If the sensor does not light up, it is likely that the batteries are flat. Replace the batteries and repeat the above steps again.

#### *When I use the mouse, other wireless devices work more slowly or fail temporarily – what should I do?*

The mouse has 256 identity codes per channel to prevent interference. However, some interference may still occur if there are multiple radio-based devices that operate at 27 MHz, such as a telephone, baby monitor, or toy. To reduce interference, move the mouse's receiver and the base unit of the affected device as far away from each other as possible.

#### *What do I do if the response time of the mouse is slow or the mouse intermittently stops working?*

- 1. Increase the distance between the mouse's receiver and the rest of your computer equipment.
- 2. Increase the distance between the mouse's receiver and the base units of other wireless devices.
- 3. Turn off any wireless devices and their base units that are near the mouse's receiver.
- 4. If you are using the mouse on a metal surface, move it and the receiver to a non-metal surface. Metals, such as iron, aluminum or copper, shield the radio frequency transmission and may slow down the mouse's response time or cause the mouse to fail temporarily.

#### *I can't use the mouse while another RF mouse is in use – what should I do?*

Reset the identification code. See "Establishing a connection between the mouse and the RF receiver" on page 3.

> Intel and Pentium are registered trademarks of Intel Corporation. Windows is a registered trademark of Microsoft Corporation. All other trademarks are the property of their respective owners. Features and specifications are subject to change without notice. © 2007, ATake Co., Ltd.

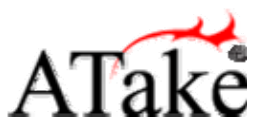

## **Wireless Optical Mouse User Manual** *(Rechargeable)*

# **TV & Radio Interference Statement**

**WARNING!!!** This equipment generates, uses, and can radiate radio frequency energy and, if not installed and used in accordance with the instruction manual, may cause interference to radio communications. This equipment has been tested and found to comply with the limits Section15.227 Subpart C of Part 15 of FCC Rules, which are designed to provide reasonable protection against such interference when operated in a commercial environment. Operation of this equipment in a residential area is likely to cause interference, in which case the user at his own expense will be required to take whatever measures may be required to correct the interference.

changes or modifications not expressly approved by the party responsible for compliance could void the user's authority to operate the equipment.

NOTE: This equipment has been tested and found to comply with the limits for a Class B digital device, pursuant to Part 15 of the FCC Rules. These limits are designed to provide reasonable protection against harmful interference in a residential installation. This equipment generates, uses and can radiate radio frequency energy and, if not installed and used in accordance with the instructions, may cause harmful interference to radio communications. However, there is no guarantee that interference will not occur in a particular installation. If this equipment does cause harmful interference to radio or television reception, which can be determined by turning the equipment off and on, the user is encouraged to try to correct the interference by one or more of the following measures:

-- Reorient or relocate the receiving antenna.

-- Increase the separation between the equipment and receiver.

-- Connect the equipment into an outlet on a circuit different

from that to which the receiver is connected.

-- Consult the dealer or an experienced radio/TV technician for help.